## **[Attivazione nuovo esercizio](https://www.cgweb.it/manuale/attivazione-esercizio/)**

L'attivazione del nuovo esercizio in CgWeb è una procedura estremamente semplice.

Da *Utilità*, nella sezione *Amministrazione*, clicchiamo su *Attivazione nuovo esercizio*; nella videata seguente verrà proposto il nuovo anno e confermiamo cliccando su Ok.

Il programma recupera tutti i contatori utilizzati nell'anno precedente (prima nota, registri iva, bolle, fatture, scadenziari, ordini, ecc) e li duplica nell'anno nuovo, col numeratore azzerato.

Non ci sono altre operazioni da compiere, siamo pronti per utilizzare CgWeb nell'anno nuovo.

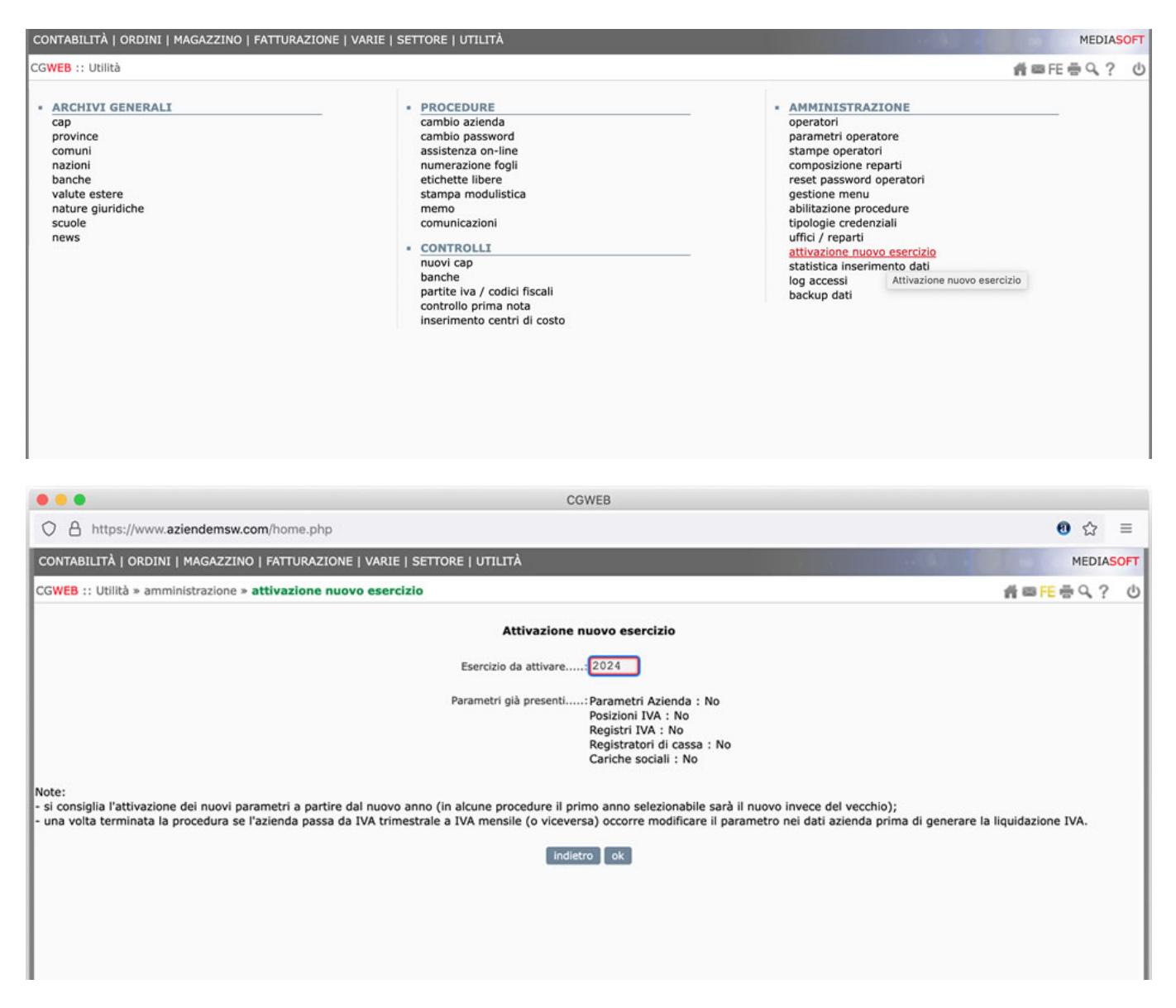

Una volta confermata l'attivazione la schermata si presenterà in questo modo, indicando che l'attivazione è avvenuta correttamente

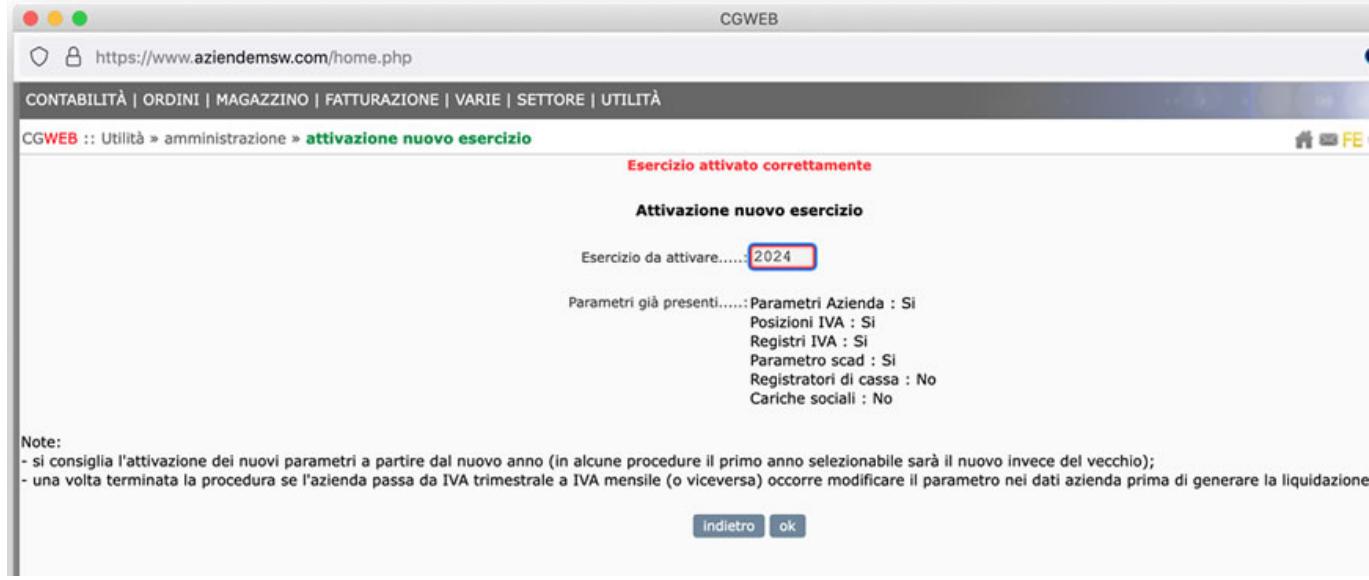

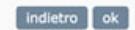